УДК 004

ż

# **Применение куков в PHP фреймворке Yii2**

*Кочитов Михаил Евгеньевич* 

*Приамурский государственный университет им. Шолом-Алейхема студент* 

#### **Аннотация**

В данной статье рассматривается применение куков (cookies) в PHP фреймворке Yii2, позволяющие в браузере клиента хранить важные данные, которые нужны для стабильной работы веб-сайта, пока с ним работает пользователь. Также будут рассмотрены функции PHP фреймворка Yii2 по работе с куками и их данными.

**Ключевые слова:** куки, PHP фреймворк Yii2, браузер клиента, локальные данные

## **Using cookies in the Yii2 PHP framework**

*Kochitov Mikhail Evgenevich Sholom-Aleichem Priamursky State University student*

### **Abstract**

This article discusses the use of cookies in the Yii2 PHP framework, which allow the client's browser to store important data that is needed for the stable operation of the website while the user is working with it. The functions of the PHP framework Yii2 for working with cookies and their data will also be discussed. **Keywords:** cookies, PHP Yii2 framework, client browser, local data

Множество веб-сайтов имеют возможность регистрации и авторизации и для того, чтобы после авторизации пользователь имел больше привилегий при работе с веб-сайтом, то используются куки, предназначенные для хранения важных данных пользователя в его клиенте браузера, пока он его не закроет. Куки хранятся всегда в клиенте браузера, а не на сервере, поэтому они имеют низкую безопасность и в них лучше не хранить секретные данные. PHP фреймворк Yii2 обладает некоторыми функциями по работе с куками и их данными, которые и будут рассмотрены в этой статье.

В статье Пороховой М.В. и Дударевой О.В. рассматривается обзор фреймворка Yii2 как основного инструмента для разработки интернетмагазина [1]. Рассматривая статью Оленникова А.В. можно увидеть разработку панели администратора сайта на фреймворке Yii2 [2]. Закирова Ю.М. в своей статье рассмотрела разработку REST API сервиса на базе PHP фреймворка Yii2 [3]. В статье Жаворонкова Д.С., Бабкиной А.А. и Довгий Е.Ю. рассматриваются достоинства фреймворка Yii2 в разработке REST

ż

систем [4]. Шайдуров А.А. и Глаголев В.А. в своей статье рассмотрели особенности использования текстовых редакторов фреймворка Yii2 [5].

Целью данной статьи является рассмотрение куков в PHP фреймворке Yii2, которые позволяют хранить важные данные в клиенте браузера для стабильной работы веб-сайта, пока с ним работает пользователь. Также будут рассмотрены функции PHP фреймворка Yii2 по работе с куками и их данными.

Перед тем, как приступать к изучению куков в PHP фреймворке Yii2 [6], необходимо сначала скачать в свободном доступе и установить локальный веб-сервер OpenServer [7]. Любой PHP фреймворк работает только на сервере, поэтому и имеется необходимость в установке локального веб-сервера, чтобы PHP фреймворк работал полноценно.

Теперь напишем PHP код, который позволяет добавлять куки с данными, которые можно будет в дальнейшем прочитать

```
$cookies = Yii::$app->response->cookies;$cookies->add(new \yii\web\Cookie([
      'name' \Rightarrow 'town',
     'value' \Rightarrow 'Birobidzhan',\left| \ \right) ) ;
$cookies->add(new \yii\web\Cookie([
      'name' => 'university',<br>'value' => 'PGU',
\left| \cdot \right) ) ;
$cookies->add(new \yii\web\Cookie([
     'name' => 'facultet',<br>'value' => 'MITT',
\left| \cdot \right|) ;
```
Рисунок 1 – PHP код, добавляющий куки с данными

На рисунке 1 представлен PHP код. В нем сначала в переменную \$cookies заносится Yii2 компонент «cookies» от «response», позволяющий добавлять нужное количество куков с данными. Метод add() дает возможность добавлять в куки данные, они реализуется с помощью ключевого слова «new», в котором добавляется сам веб-компонент «Cookie». В каждом куке указывается две строки: «name» - название кука, «value» значение кука. В рассматриваемом случае были добавлены три кука: «town» (город), «university» (университет), «facultet» (факультет) с их значениями: «Birobidzhan» (Биробиджан), «PGU» (ПГУ), «MITT» (МИТТ).

После того, как куки были добавлены, необходимо написать следующий PHP код, позволяющий отобразить содержимое куков на вебстранице

ż

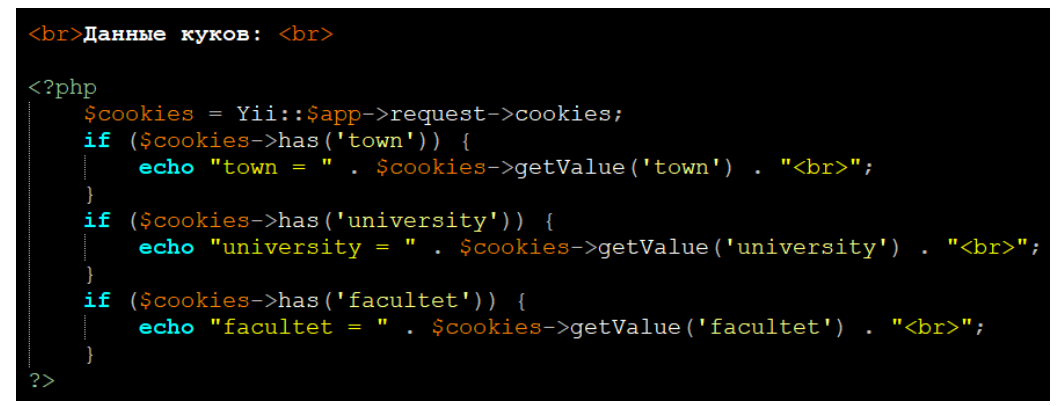

Рисунок 2 – PHP код чтения куков и отображения их на веб-странице

На рисунке 2 продемонстрирован PHP код, где в переменную \$cookies заносится Yii2 компонент «cookies» от «request», который может читать добавленные куки. В условии есть метод has(), который проверяет на наличии кука с определенным именем. Если условие истинно, то функция getValue() получает значение из определенного кука и с помощью метода echo отображает ее на веб-странице.

Далее необходимо проверить результат работы прочитанных кук и отображения их данных на веб-странице

> Данные куков:  $town = Birobidzhan$ university =  $PGU$  $facultet = MITT$

Рисунок 3 – Отображенные данные куков на веб-странице

На рисунке 3 изображен результат чтения и отображения данных куков на веб-странице. В них видно название кука и его значение: town – Birobidzhan, university – PGU, facultet – MITT.

Теперь рассмотрим функцию удаления куков, которые больше не понадобятся в дальнейшем

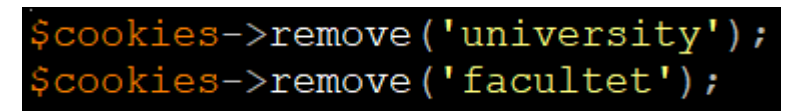

Рисунок 4 – PHP код, который удаляет указанные куки

На рисунке 4 представлена функция remove(), удаляющая куки с данными с которыми больше нет необходимости работать в дальнейшем. В данном случае были удалены куки: «university» и «facultet».

Далее снова обновим веб-страницу и посмотрим уже иной результат данных куков

ż

Данные куков:  $town = Birobidzhan$ 

Рисунок 5 – Отображение оставшегося кука на веб-странице

На рисунке 5 показан результат работы функция удаления куков и теперь видно, что остался один единственный кук «town» со значением «Birobidzhan».

Таким образом, было рассмотрение применение куков в PHP фреймворке Yii2, который дают возможности хранения важных данных в клиенте браузера для стабильной работы веб-сайта, пока с ним работает пользователь. Также были рассмотрены предлагаемые PHP фреймворком Yii2 функции по работе с куками и их данными.

#### **Библиографический список**

- 1. Порохова М.В., Дударева О.В. Обзор фреймворка Yii2 как основного инструмента для разработки интернет-магазина // В сборнике: Актуальные проблемы химии, биотехнологии и сферы услуг. Филатова Е.Г. III Всероссийская научно-практическая конференция с международным участием . Главный редактор: Анциферов Е.А. Технический редактор: Степанова М.В., 2019. С. 251-255.
- 2. Оленников А.В. Разработка панели администратора сайта на фреймворке Yii2 // В сборнике: Молодые ученые в решении актуальных проблем науки. Сборник материалов Всероссийской научно-практической конференции студентов, аспирантов и молодых ученых. 2019. С. 510-512.
- 3. Закирова Ю.М. Разработка REST API сервиса на базе PHP фреймворка Yii2 // В сборнике: Научные исследования в современном мире: опыт, проблемы и перспективы развития. Сборник научных статей по материалам III Международной научно-практической конференции. Уфа, 2020. С. 36-40.
- 4. Жаворонков Д.С., Бабкина А.А., Довгий Е.Ю. Достоинства фреймворка Yii2 в разработке REST систем // В сборнике: "Чистая наука" на службе научно-технического прогресса. Сборник статей по итогам Международной научно-практической конференции. 2018. С. 9-11.
- 5. Шайдуров А.А., Глаголев В.А. Особенности использования текстовых редакторов фреймворка Yii2 // Постулат. 2018. № 3 (29). С. 9.
- 6. PHP Framework Yii2 // URL: https://www.yiiframework.com/ (дата обращения 15.01.2021)
- 7. Локальный веб-сервер OpenServer // URL: https://ospanel.io/ (дата обращения 15.01.2021)